# SX20 Quick Set components

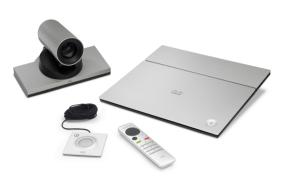

- SX20 Codec
- Camera options
   A: PrecisionHD 1080p 12X
- B: Precision 40
- Table Microphone 20 (1 default and 1 optional)
- TRC6 remote control and two AAA batteries
- Touch 10 controller (optional)
- Codec wall mounting kit (optional)
- Camera mounting bracket (optional)

- HDMI cable for monitor (1 default)
- Ethernet cable for LAN
- VGA to DVI-A cable for PC connectivity (optional)
- HDMI to DVI-D cable for PC connectivity (optional)
- Camera cable
- Power supply and power cable
- Microphone extension cable (optional)

In addition to the SX20 Quick Set you must provide a monitor or projector, and a loudspeaker (external or built-in to the monitor) to complete your video conferencing system.

### Documentation

Cisco Spark: Visit the Cisco Spark help site to find more information about Spark registered room systems, http://help.ciscospark.com

Other services: Visit the Cisco web site to find user guides and compliance and safety information for the product, http://www.cisco.com/go/sx-docs

### Recommended room setup

The following should be regarded as guidelines only. Try things out on-site before fixing any mounting positions.

Explore the Cisco Project Workplace to find inspiration and guidelines when preparing your office or meeting room for video conferencing, http://www.cisco.com/go/projectworkplace

#### Camera

Place the camera at eye height to get the best perceived eye contact. Typically, this is about 1.2 m (4 ft) above the floor.

Use the camera self view function to make sure all participants are captured by the camera.

Aim for good illumination of a person's face to avoid shadows. Also avoid direct light on the monitor to prevent reflections.

#### Microphones

Place the microphone(s) as close to all meeting participants as possible.

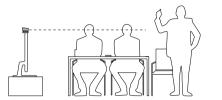

### Camera options

Option A: PrecisionHD 1080p 12X

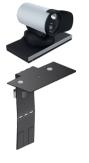

Snap on the lens hood to prevent stray light from disturbing your video experience.

You can use the optional camera bracket to place the camera on top of the monitor. Fasten the bracket to the monitor with Velcro.

The camera snaps to the magnets on the bracket.

Typical room scenario: Medium to large meeting room.

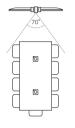

#### Option B: Precision 40

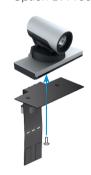

You can use the optional camera bracket to place the camera on top of the monitor. Fasten the bracket to the monitor with Velcro.

The camera is fastened to the bracket with a screw.

Tool: 4 mm Allen Key (not provided).

Typical room scenario: Medium sized meeting room.

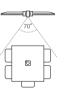

## EMC Class A declaration

警告

此为 A 级产品。在生活环境中,该产品可能会造成无线电干扰。在这种情况下,可能需要用户对干扰采取切实可行的措施。

WARNING: This is a class A product. In a domestic environment this product may cause radio interference in which case the user may be required to take adequate measures.

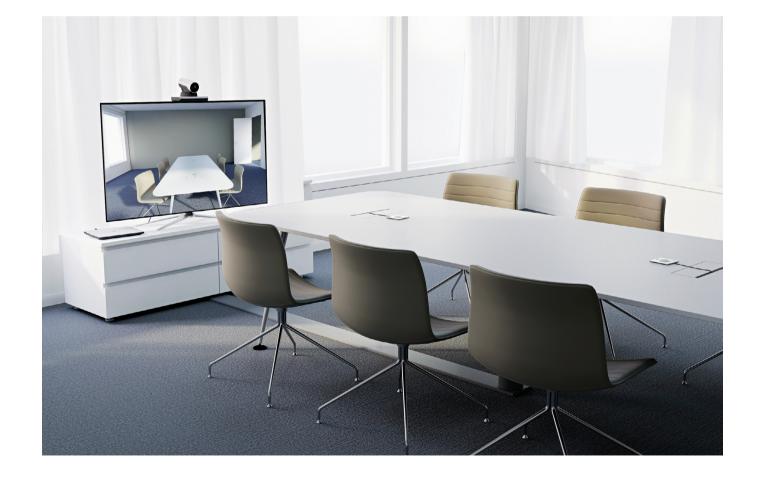

## Connecting the cables

Connect all cables as illustrated.

Caution: Make sure all units are switched off when connecting or disconnecting devices.

- 1 If connecting an external loudspeaker, please take care to use an active speaker (built-in amplifier). Use an ungrounded (floating) speaker to avoid ground loop noise.
- 2 Connect one or two microphones to your codec. We recommend Cisco Table Microphone 20 or Cisco TelePresence Ceiling Microphone.
- Connect the codec to LAN/Ethernet.
- 4 Connect your primary display to the blue colored HDMI socket.

  With the dual display option, connect the second display to the other HDMI output.
- Connect your camera (option A or B) to the codec.
- 6 Connect a PC (video and audio) to be able to share presentations (locally, or with remote participants).
- 7 Always use the provided power supply:
  - FSP FSP060-DIBAN2

# Starting to use the system

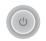

If the codec is not starting automatically, press the power button to switch it on. When the button lights steadily the system is ready for configuration. This may take a few minutes.

Follow the instructions on screen:

- Cisco Spark: To find more information on how to get started with Spark registered systems, visit http://help.ciscospark.com and look for Getting Started articles for room systems.
- Other services: For further information on set-up and configuration, download the *Getting Started Guide* from the Cisco web site, http://www.cisco.com/go/sx-docs

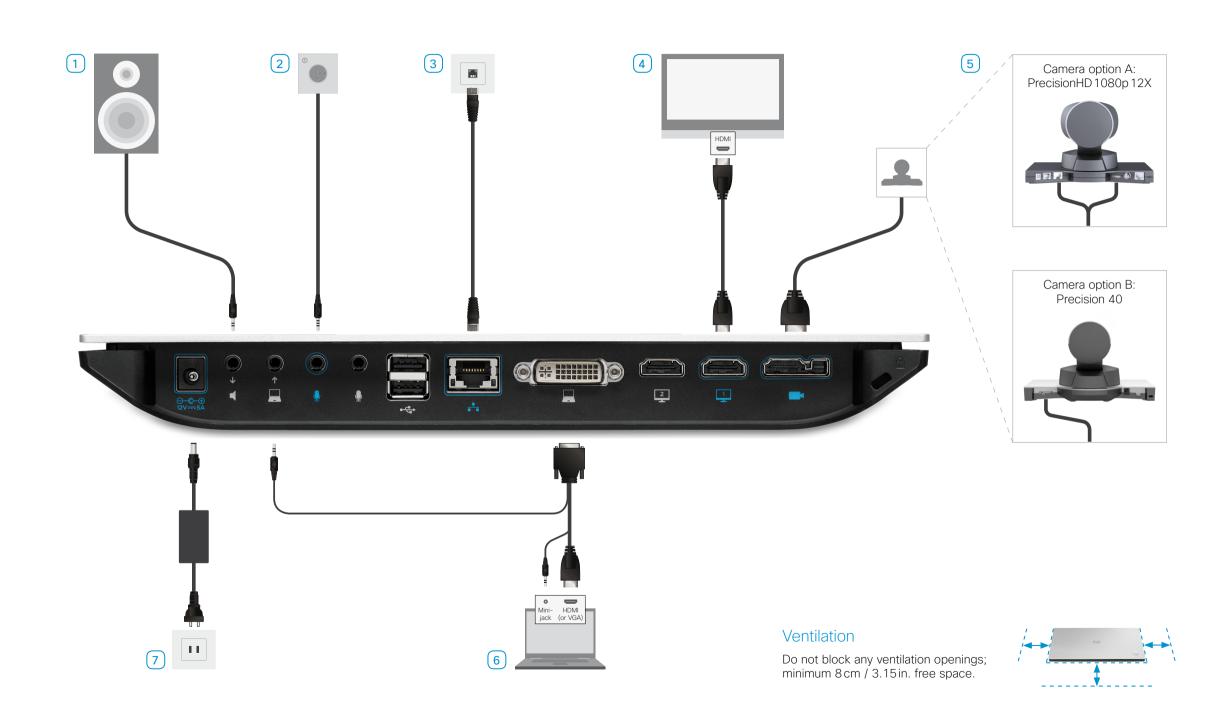